## セキュアアクセスエラーのトラブルシューティ ング"VPN接続がリモートデスクトップユーザー によって開始され、そのユーザーのリモートコ ンソールが切断されました"

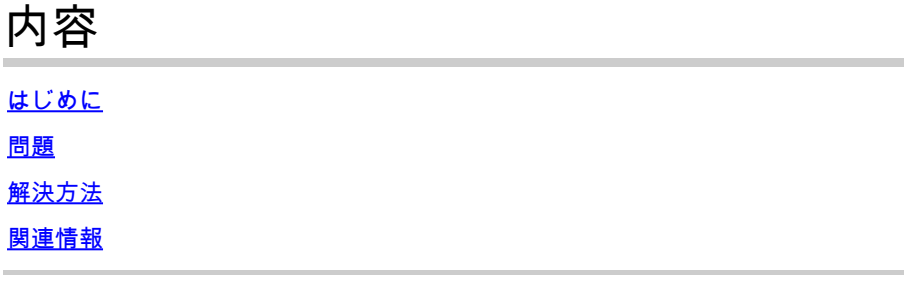

## はじめに

このドキュメントでは、「The VPN connection was started by a remote desktop user which remote console has been disconnected」というエラーを修正する方法について説明します。

## 問題

ユーザがRA-VPN(リモートアクセスVPN)を使用してセキュアアクセスヘッドエンドに接続し ようとすると、Cisco Secure Client通知ポップアップにエラーが表示されます。

• The VPN connection was started by a remote desktop user whose remote console has been disconnected. It is presumed the VPN routing configuration is responsible for the remote console disconnect. The VPN connection has been disconnected to allow the remote console to connect again. A remote desktop user must wait 90 seconds after VPN establishment before disconnecting the remote console to avoid this condition.

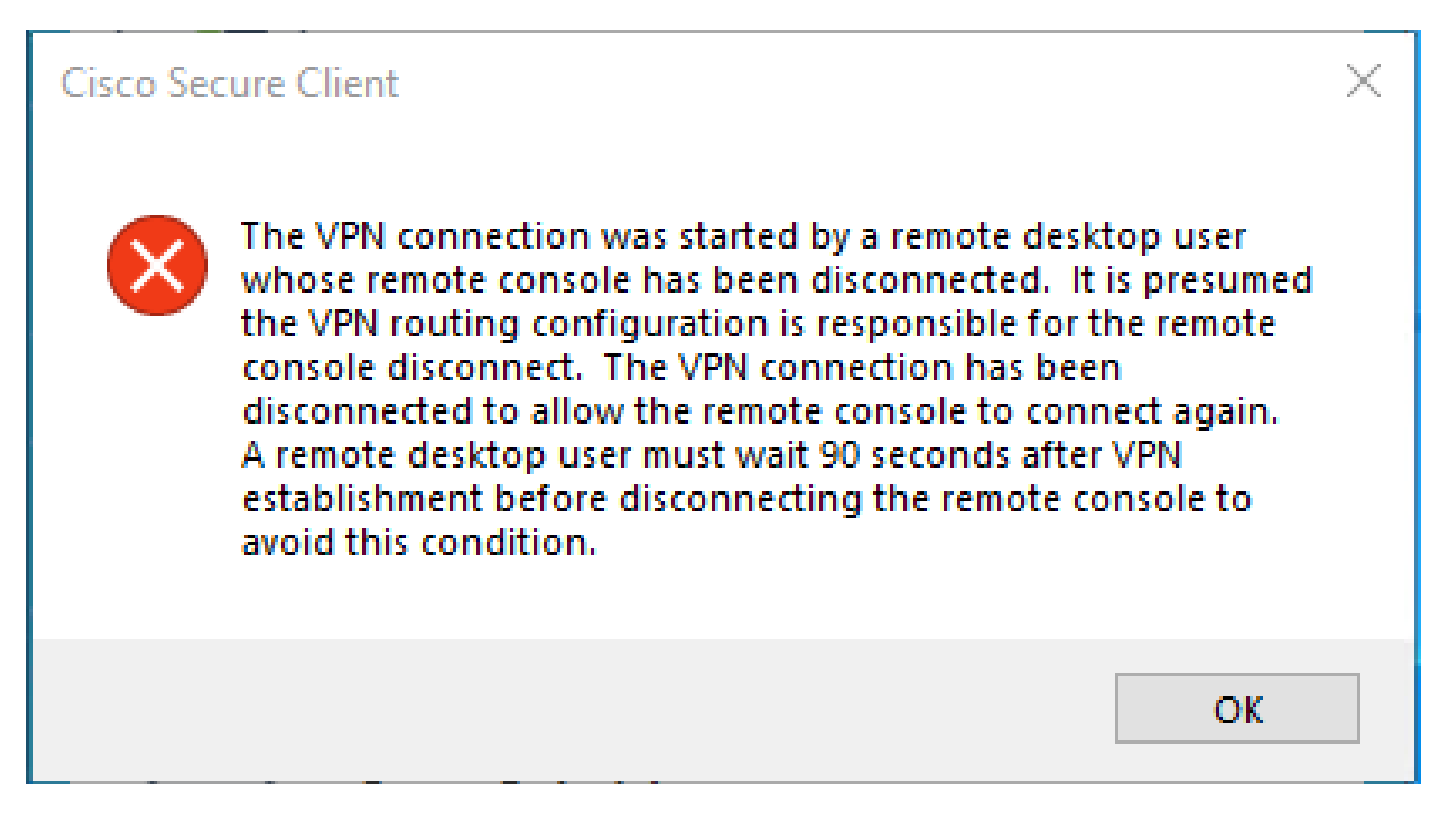

上記のエラーは、ユーザがRDPを介してWindows PCに接続し、特定のPCからRA-VPNに接続しようとし、「Tunnel Mode in VPN Profile」が **Connect to Secure Access (default option)** に設定され、RDP接続の送信元IPが「Exceptions」に追加されない場合に生成 されます。

**Traffic Steering (Split Tunnel)**では、セキュアアクセスへの完全なトンネル接続を維持するようにVPNプロファイルを設定したり 、必要な場合にのみトラフィックをVPN経由で転送するためにスプリットトンネル接続を使用するようにプロファイルを設定した りできます。

- **Tunnel Mode**に対しては、次のいずれかを選択します。
	- **Connect to Secure Access** すべてのトラフィックをトンネル経由で送信する。
		- **Bypass Secure Access** すべてのトラフィックをトンネルの外部に送信する。

• 選択に応じて、トンネルの内側または外側**Add Exceptions** でトラフィックを誘導できます。IP、ドメイン、およびネッ トワーク空間は、カンマで区切って入力できます。

## **解決方法**

Cisco Secure Accessダッシュボードに移動します。

• クリック **Connect > End User Connectivity** 

- クリック Virtual Private Network
- 変更するプロファイルを選択し、 **Edit**

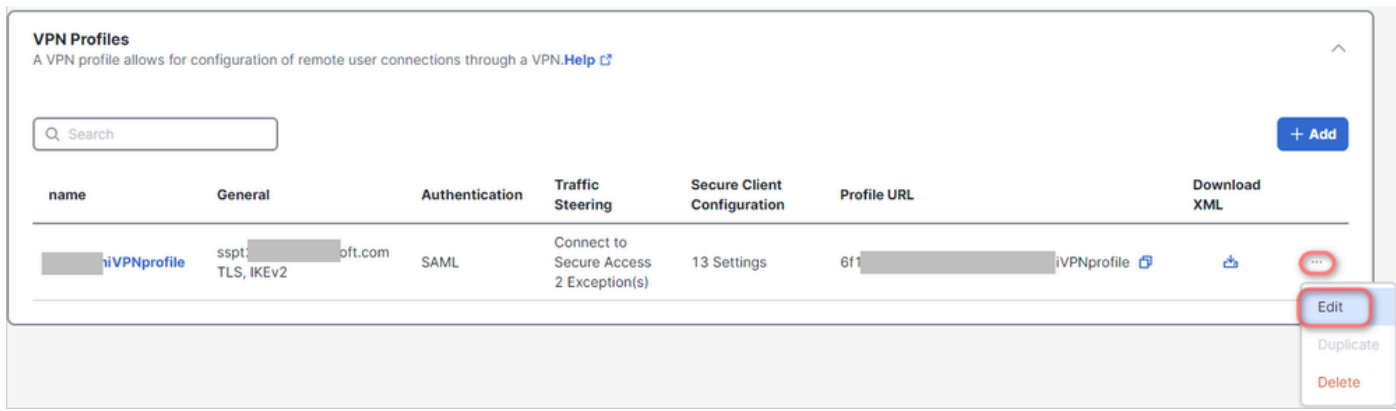

• クリック **Traffic Steering (Split Tunnel) > Add Exceptions > + Add** 

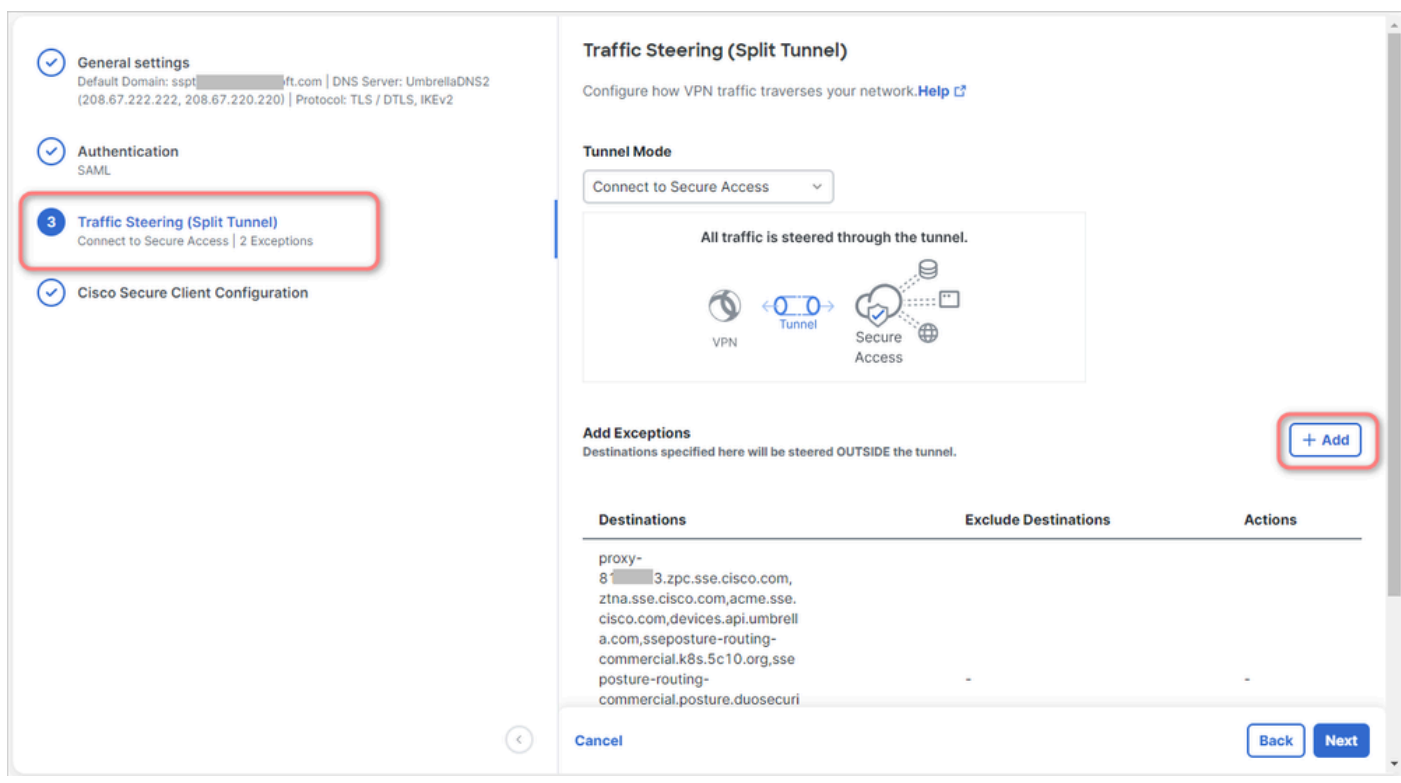

• RDP接続を確立したIPアドレスを追加します

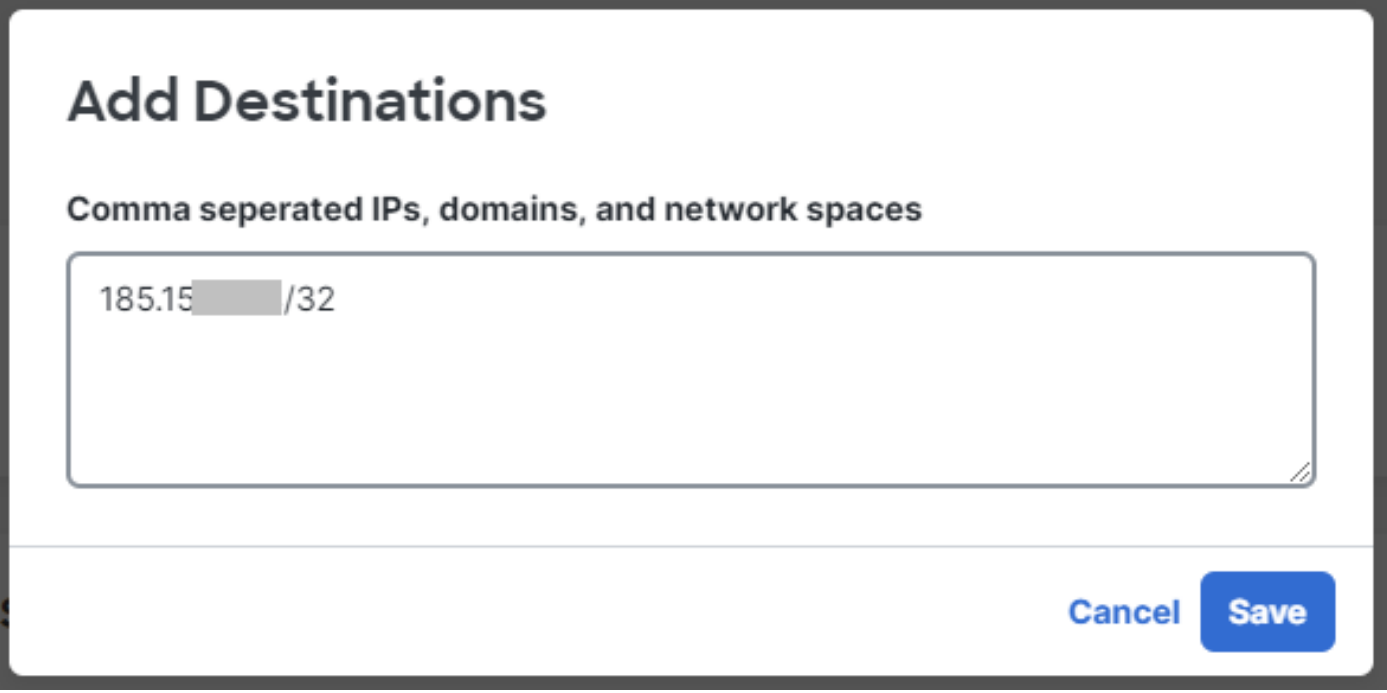

• Inウィ**Save** ン **Add Destinations** ドウをクリックします。

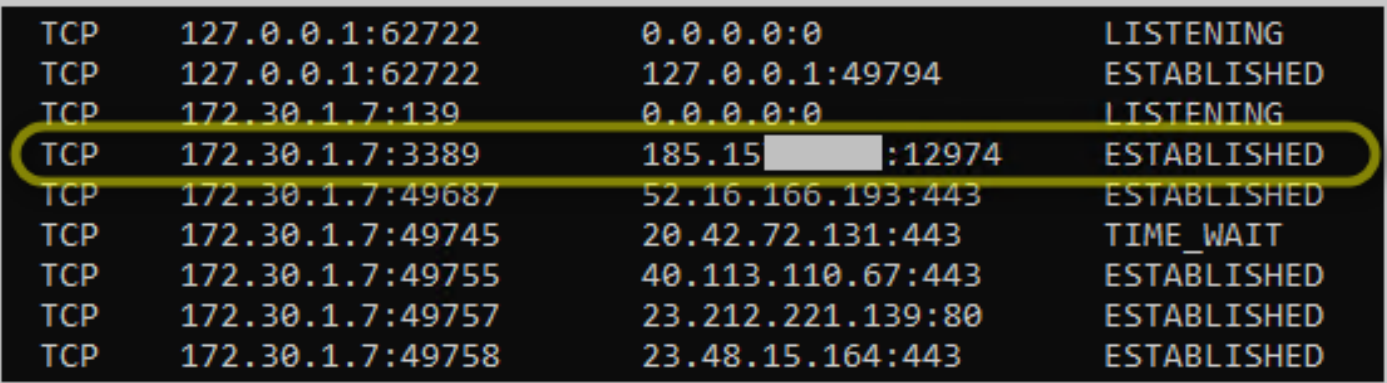

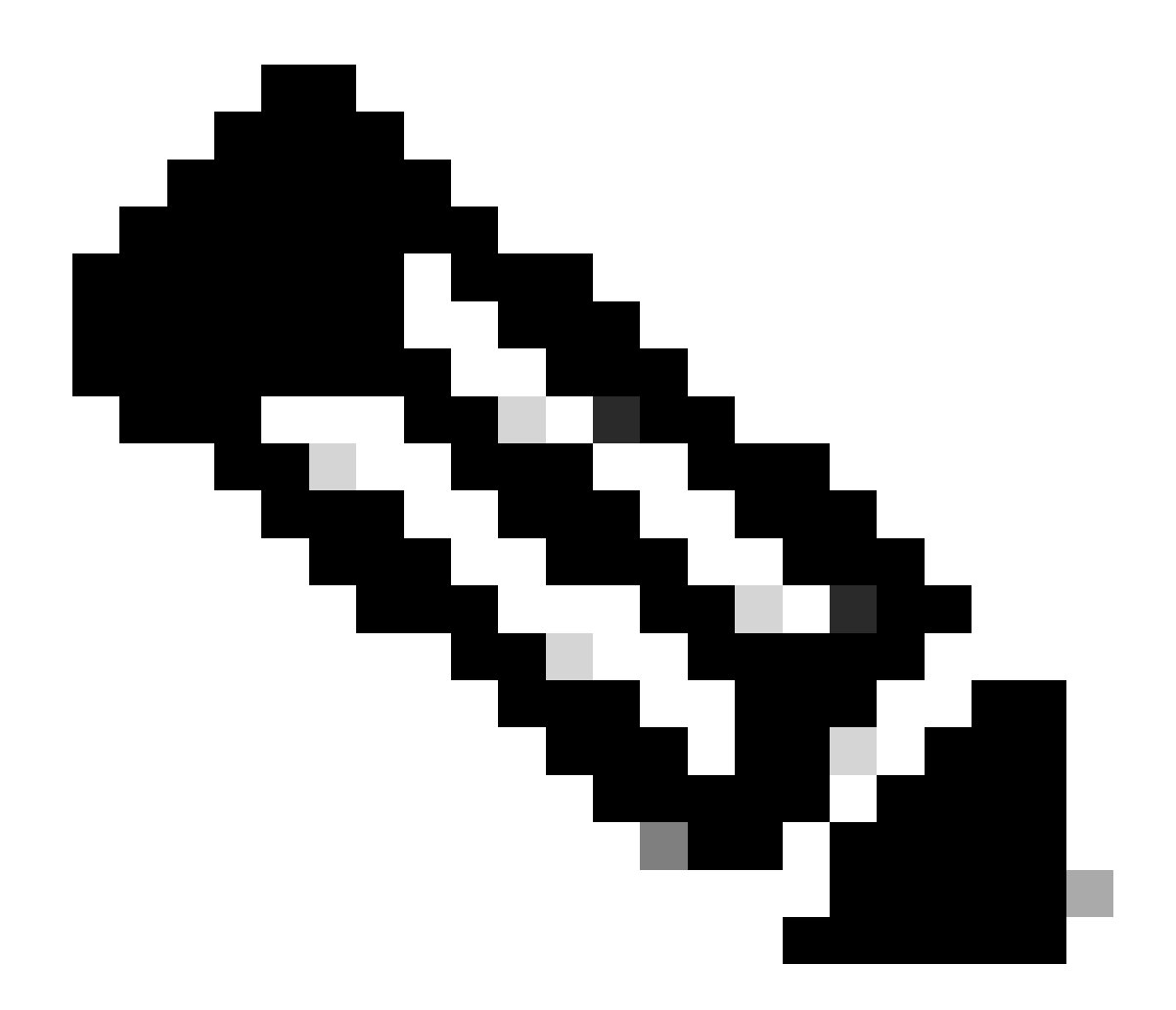

**注:**IPアドレスは、cmdコマンド **netstat -an**の出力で確認できます。リモートデスクトップのローカルIPアドレスとポ ート3389との接続が確立されているIPアドレスをメモしてください。

• 例外を追加し **Next** たら、をクリックします。

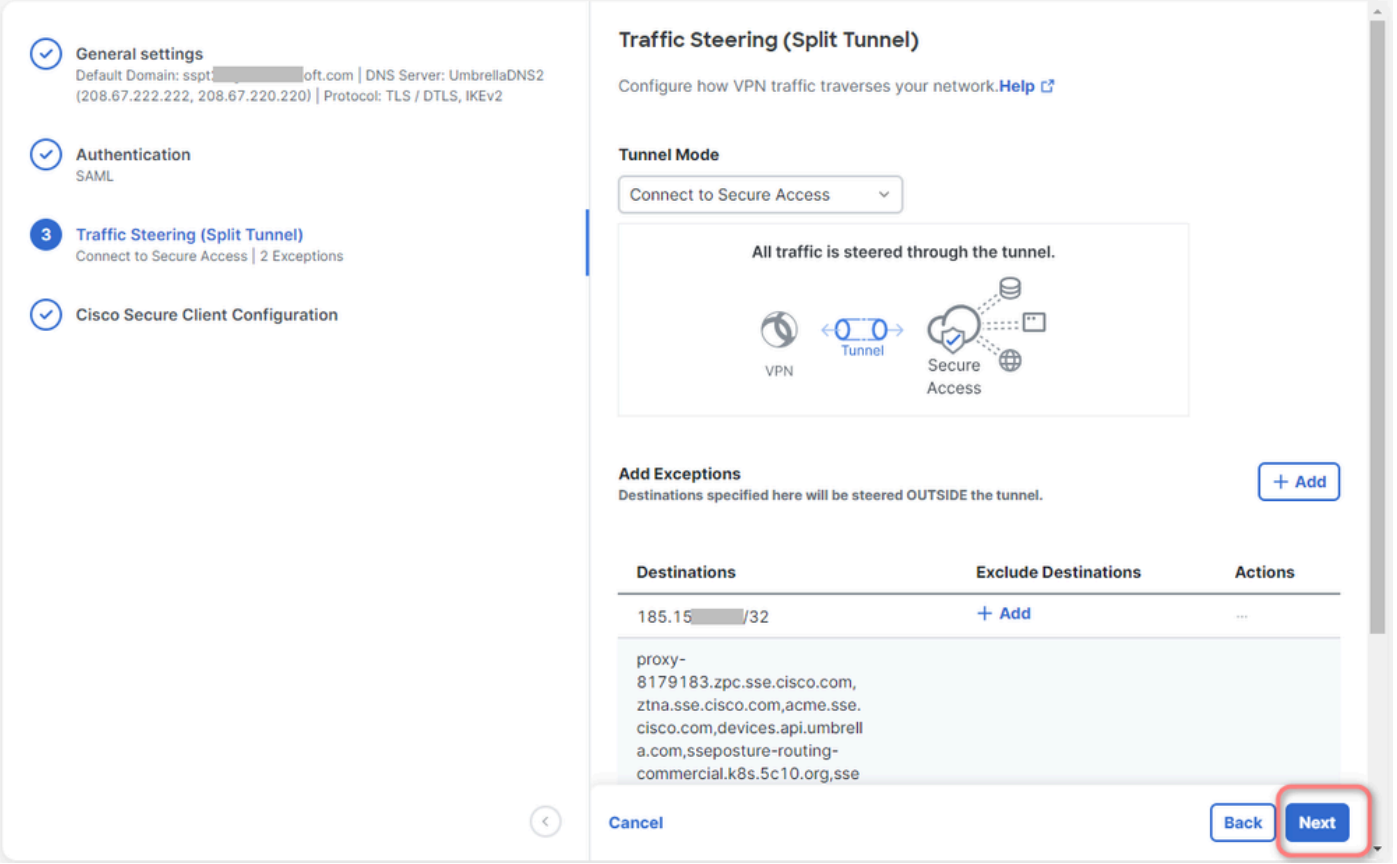

• VPNプロファイルの **Save** 変更をクリックします。

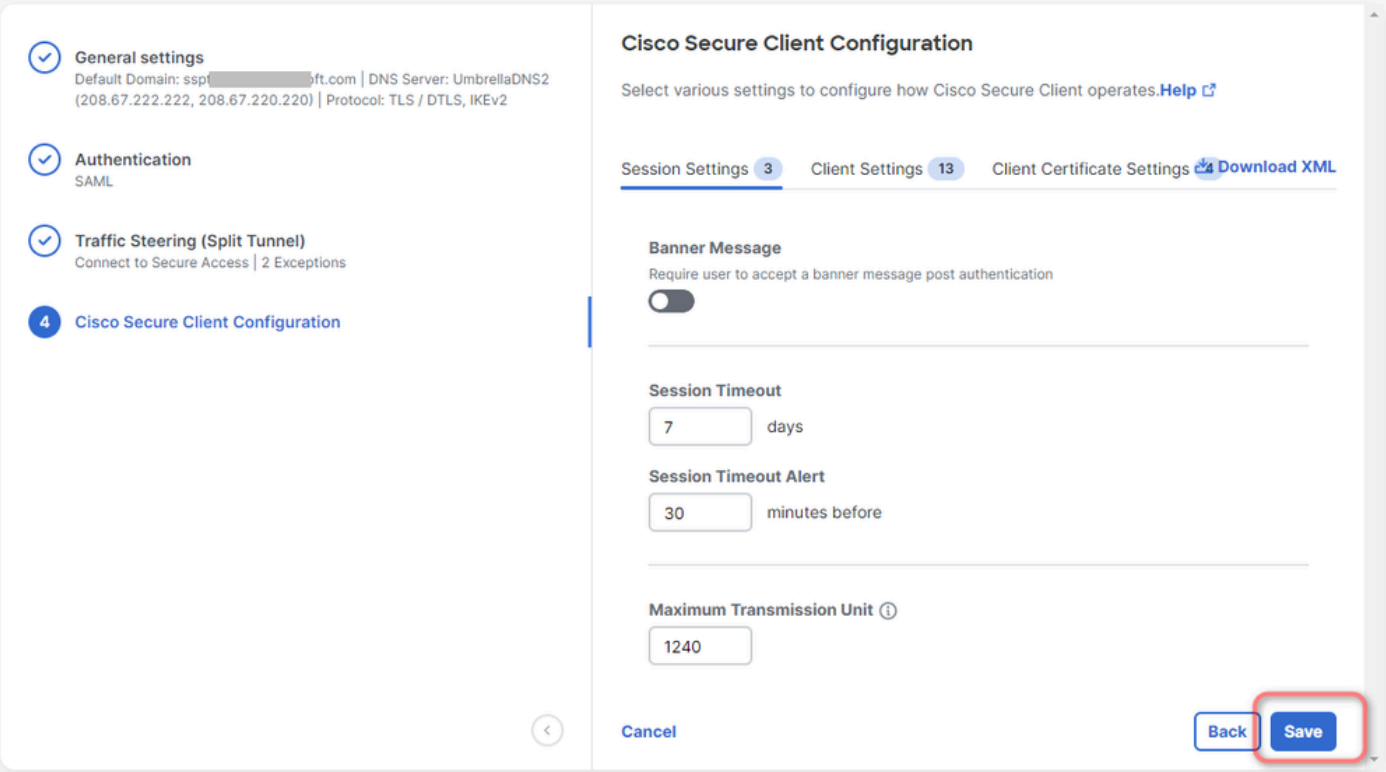

[VPN](https://docs.sse.cisco.com/sse-user-guide/docs/add-vpn-profiles)[プロファイルの追加](https://docs.sse.cisco.com/sse-user-guide/docs/add-vpn-profiles)

•

- [セキュアアクセスユーザガイド](https://docs.sse.cisco.com/)
- [シスコのテクニカルサポートとダウンロード](https://www.cisco.com/c/en/us/support/index.html)

翻訳について

シスコは世界中のユーザにそれぞれの言語でサポート コンテンツを提供するために、機械と人に よる翻訳を組み合わせて、本ドキュメントを翻訳しています。ただし、最高度の機械翻訳であっ ても、専門家による翻訳のような正確性は確保されません。シスコは、これら翻訳の正確性につ いて法的責任を負いません。原典である英語版(リンクからアクセス可能)もあわせて参照する ことを推奨します。